# **CTE Course File (Oregon)**

Last Modified on 05/03/2024 9:03 am CDT

#### [Report](http://kb.infinitecampus.com/#report-logic) Logic | [Report](http://kb.infinitecampus.com/#report-editor) Editor | [Generate](http://kb.infinitecampus.com/#generate-the-report) the Report | [Report](http://kb.infinitecampus.com/#report-layout) Layout

Tool Search: OR CTE Collection

The CTE Course File reports one record per unique section per student for the applicable school year, regardless of whether the student completed and/or passed the course.

The CTE Course File uses the student [information](http://kb.infinitecampus.com/help/cte-student-file-oregon) submitted from the same year in the CTE Student File to verify each record. Therefore, the CTE Course File cannot be completed until AFTER the submission of the Student File.

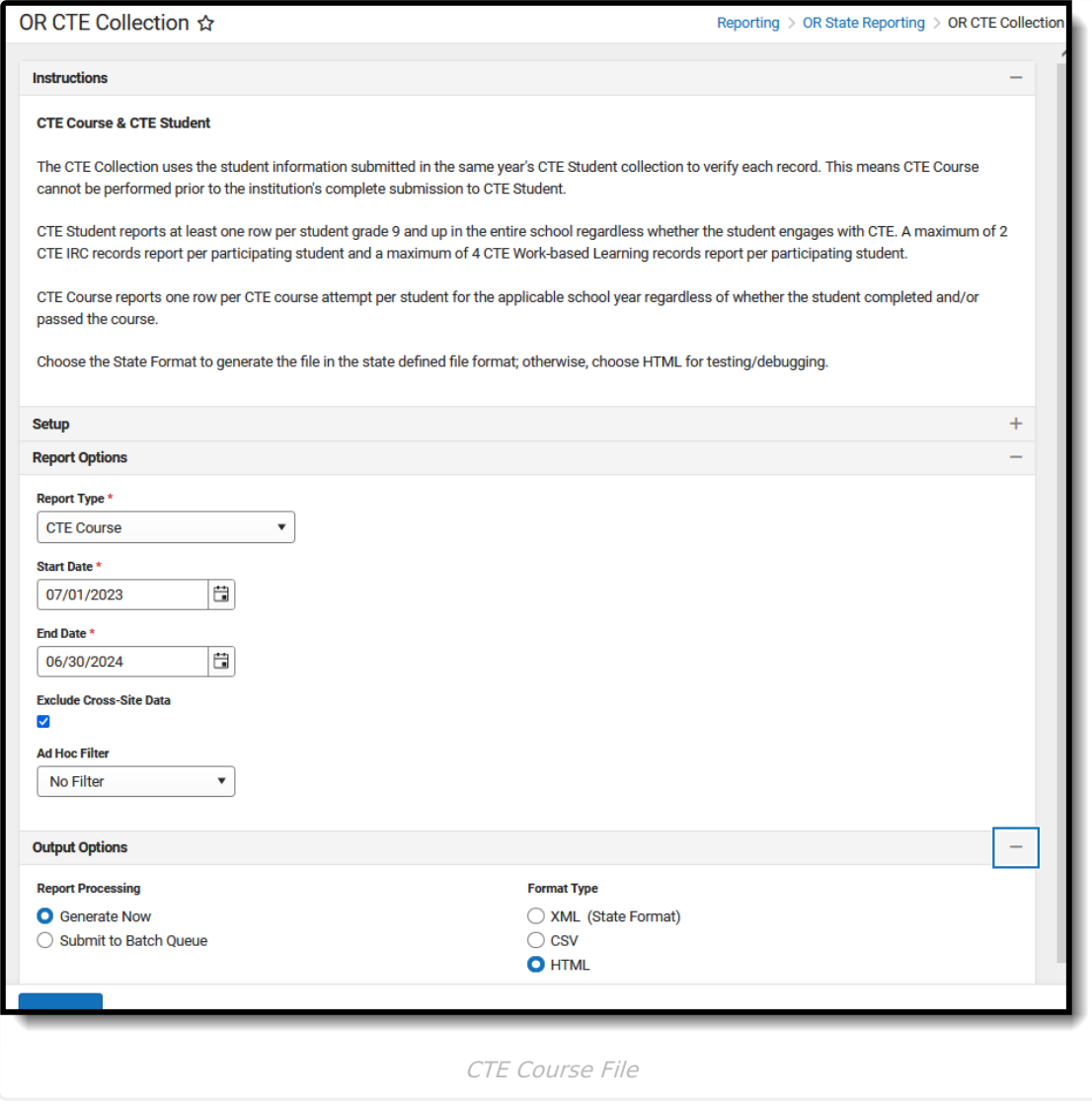

**Read** - View, select options, and generate the OR CTE Collection files.

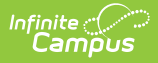

**Write** - N/A **Add** - N/A **Delete** - N/A

For more information about Tool Rights and how they function, see the Tool [Rights](https://kb.infinitecampus.com/help/tool-rights-user) article.

This report might look different from some of the other available Oregon reports. Organizationwide initiatives are being made to improve technology and accessibility.

## **Report Logic**

When one or more grades for the CTE course are posted to the transcript, only one record reports, returning the mapped State Score based on the most recent posted grade earned. The credits attempted field reports the total credits attempted from ALL transcript records with the reporting scoreID.

When an earned grade is NOT posted to the transcript, only one record reports, returning the most recent Grading Task marked as State Reported, captured in the last active Term Mask active during the class based on the Section Schedule Placement. The Credits Attempted field reports the total credits entered on the Grading Task marked as State Reported multiplied by the Credits Earned by the number of Term Masks that are active during the class based on the Section Schedule Placement.

A student does NOT report when:

- The Calendar of Enrollment is marked as State Exclude.
- The Enrollment record is marked as State Exclude or No Show.
- The Grade Level of Enrollment is marked as State Exclude.

A student DOES report when:

- They are assigned a **Student State Identifier (ID).** (Demographics > Person Identifiers > Student State ID)
- They are **scheduled into at least one reportable section** on at least one date on or between the Start Date and End Date selected on the report editor. (Student Schedule; Section Roster > Active Students)
- They are enrolled in a grade level mapped to a **state grade level code of 09- 12.** (Enrollments > General Enrollment Information > Grade)

A course reports when:

- The course is marked **Active**. (Course Information > Active)
- A **CIP Code** is assigned to the course. (Course Information > CIP COde)
- The section of the course has the **CTE Course checkbox marked**. (Course Information > CTE Course)
- The course is NOT marked as **Exclude from State Reporting**. (Course Information > Exclude from State Reporting)

A section reports when:

The student is scheduled into the class (section) on at least one date in the reporting range. (Section Roster > Active Students)

## **Report Editor**

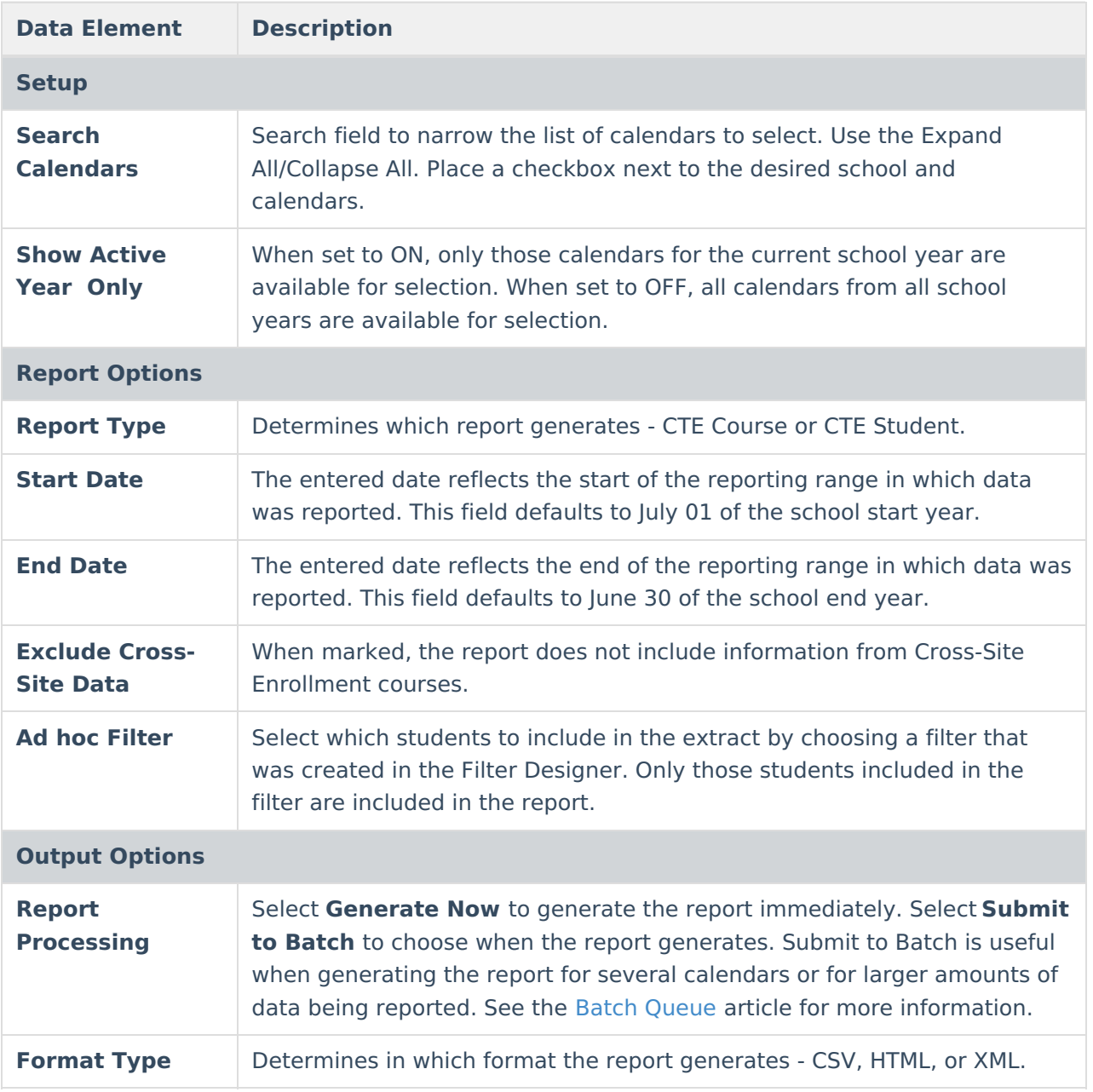

### **Generate the Report**

- 1. Search for and select the desired **Calendars**.
- 2. Select **CTE Course** from the **Report Type** field.
- 3. Enter the correct **Start Date** and **End Date**.
- 4. Choose an **Ad hoc Filter** to return just the course and staff information included in the selected filter.

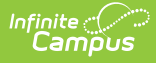

- 5. Select the desired **Report Processing** option of **Generate Now** or **Submit to Batch Queue**.
- 6. Select the desired **Format Type**.
- 7. Click **Generate**. The report displays in the selected format.

| Il CTEProgCIPCd CTECISNbr |          | <b>CTESectNbr</b> |        |                       | CTECrsGrdCd CTECredits TchrNm CTEFill CourseNameCourseNumberSectionNumber |
|---------------------------|----------|-------------------|--------|-----------------------|---------------------------------------------------------------------------|
| 520304                    | 40874087 | 000000000004087   | 001.00 | <b>Staff</b><br>Eric  | CTE Accounting II ACCT2 1                                                 |
| 520304                    | 40874087 | 000000000004087   | 001.00 | <b>Staff</b><br>Eric  | CTE Accounting II ACCT2 1                                                 |
| 520304                    | 24722472 | 000000000002472 B | 000.50 | <b>Staff</b><br>Jared | <b>CTE Accounting I ACCT1 1</b>                                           |
| 520304                    | 24722472 | 000000000002472 P | 000.50 | Staff<br>Jared        | <b>CTE Accounting I ACCT1 1</b>                                           |
| 520304                    | 24722472 | 000000000002472   | 000.50 | <b>Staff</b><br>Jared | <b>CTE Accounting I ACCT1 1</b>                                           |
| 520304                    | 24722472 | 000000000002472   | 000.50 | <b>Staff</b><br>Jared | <b>CTE Accounting I ACCT1 1</b>                                           |
| 520304                    | 24722472 | 000000000002472   | 000.50 | <b>Staff</b><br>Jared | CTE Accounting I ACCT1 1                                                  |
| 520304                    | 24722472 | 000000000002472   | 000.50 | <b>Staff</b><br>Jared | <b>CTE Accounting I ACCT1 1</b>                                           |
| 520304                    | 24722472 | 000000000002472   | 000.50 | <b>Staff</b><br>Jared | CTE Accounting I ACCT1 1                                                  |

CTE Course File - HTML Format

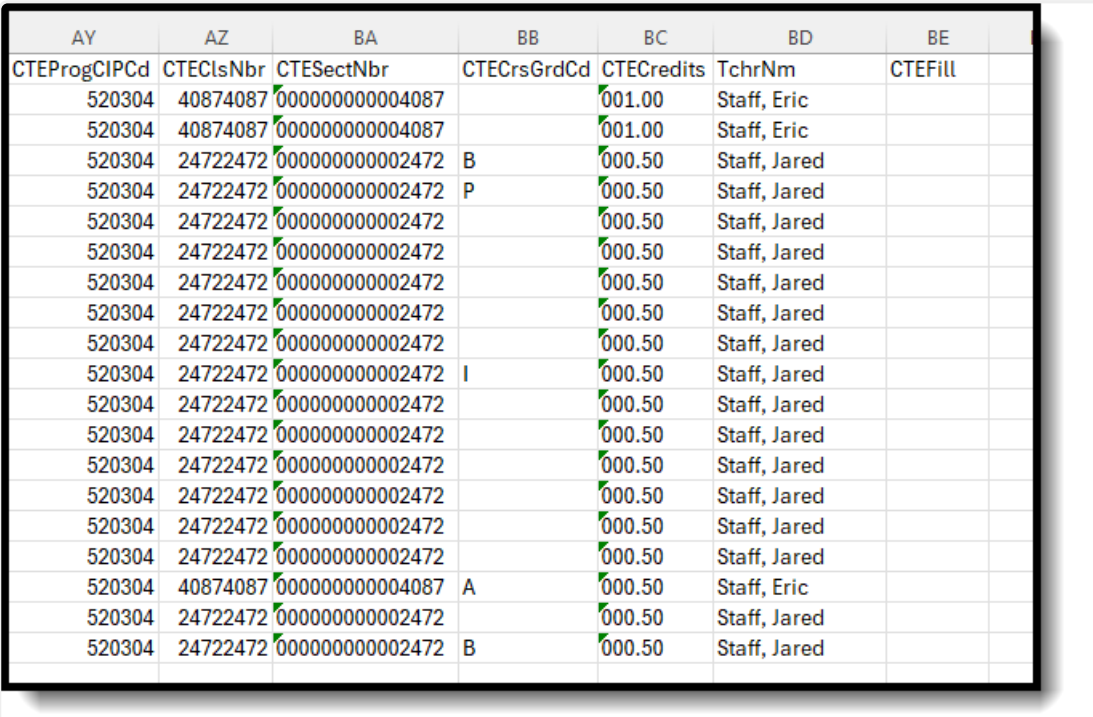

CTE Course File - CSV Format

### **Report Layout**

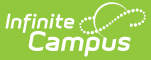

The following fields are the same on many Oregon state reports. Click the **Click to expand** link to view these fields.

#### Click here to expand...

The following fields are unique to the CTE Course File Report.

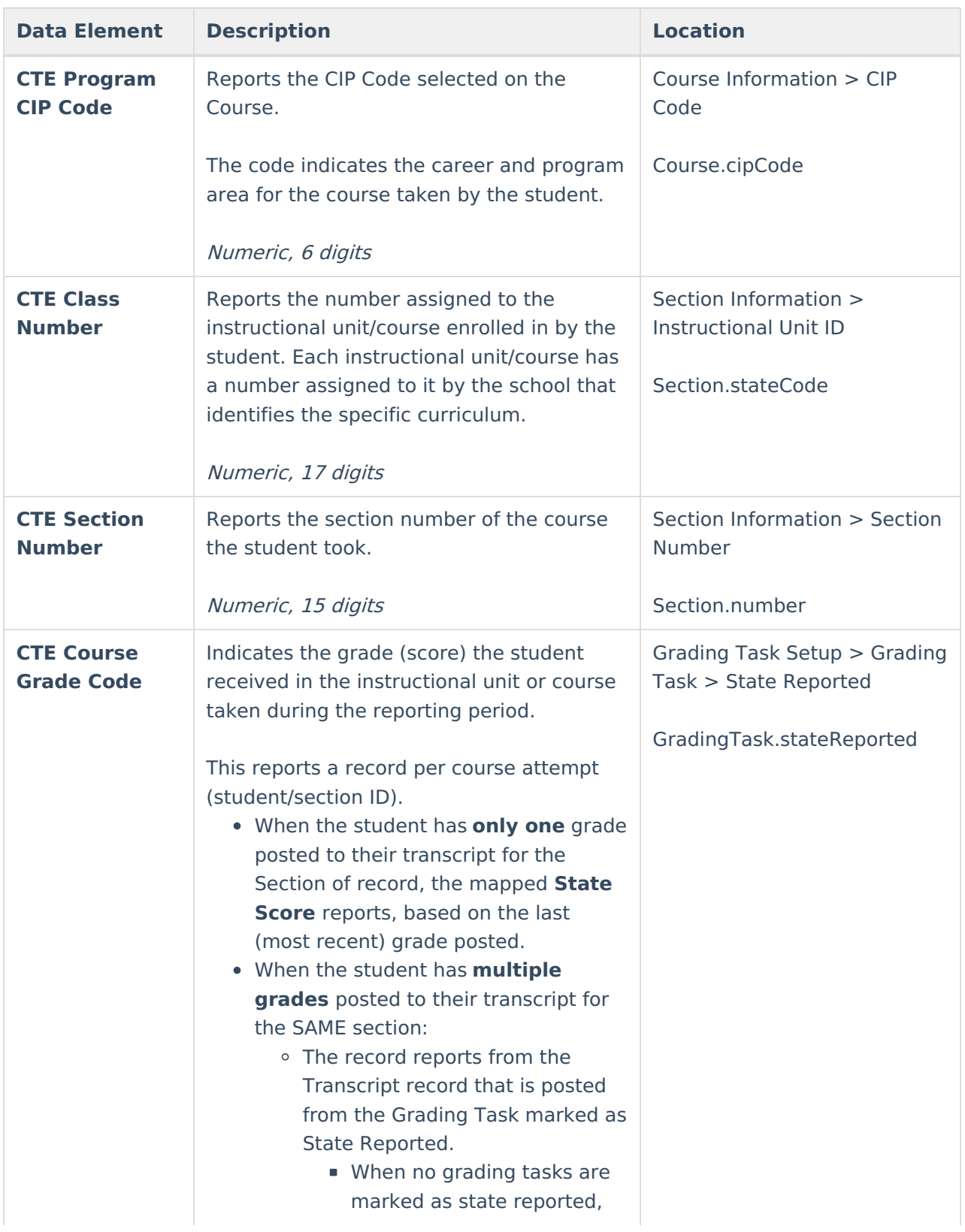

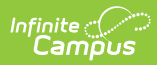

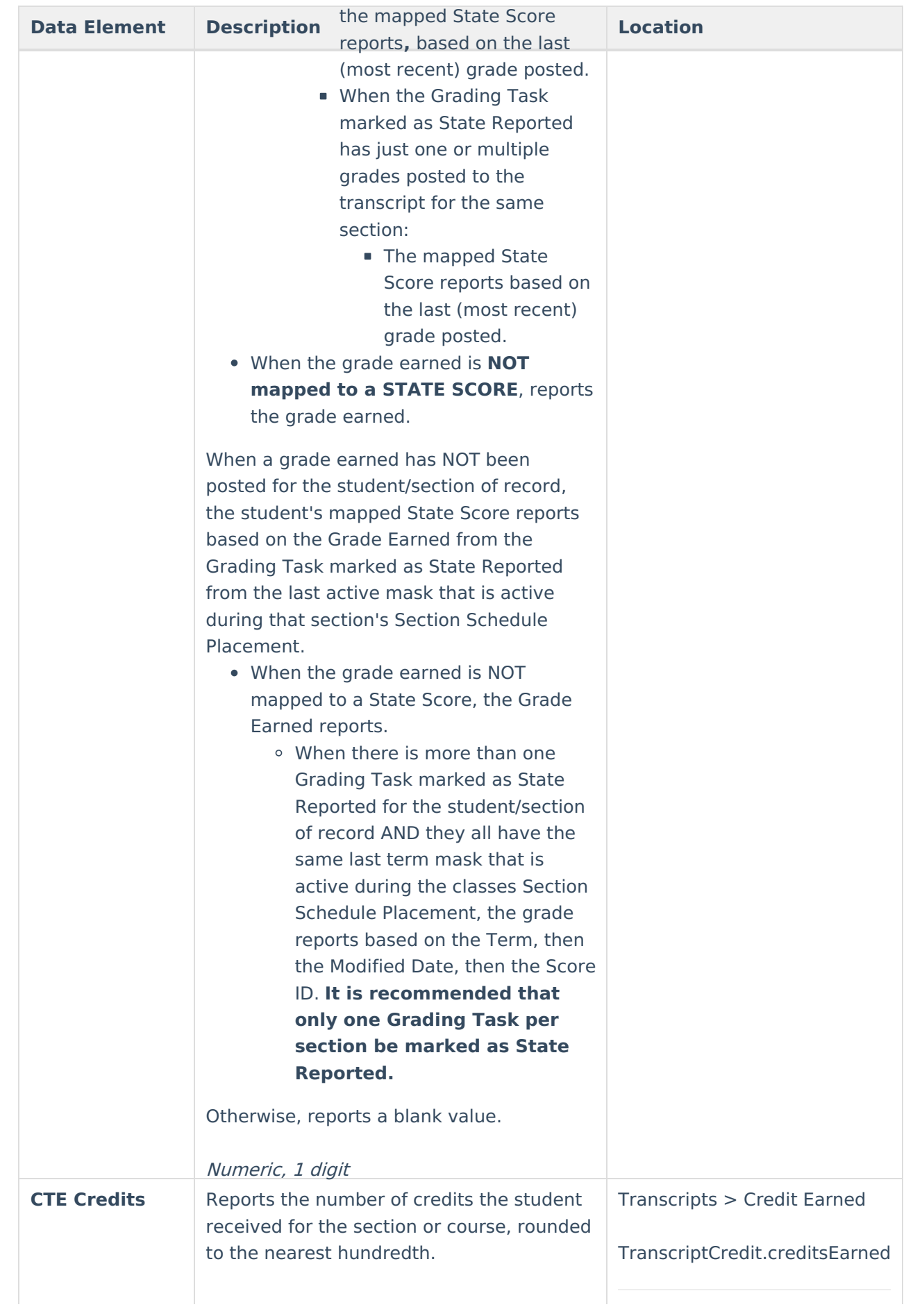

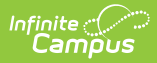

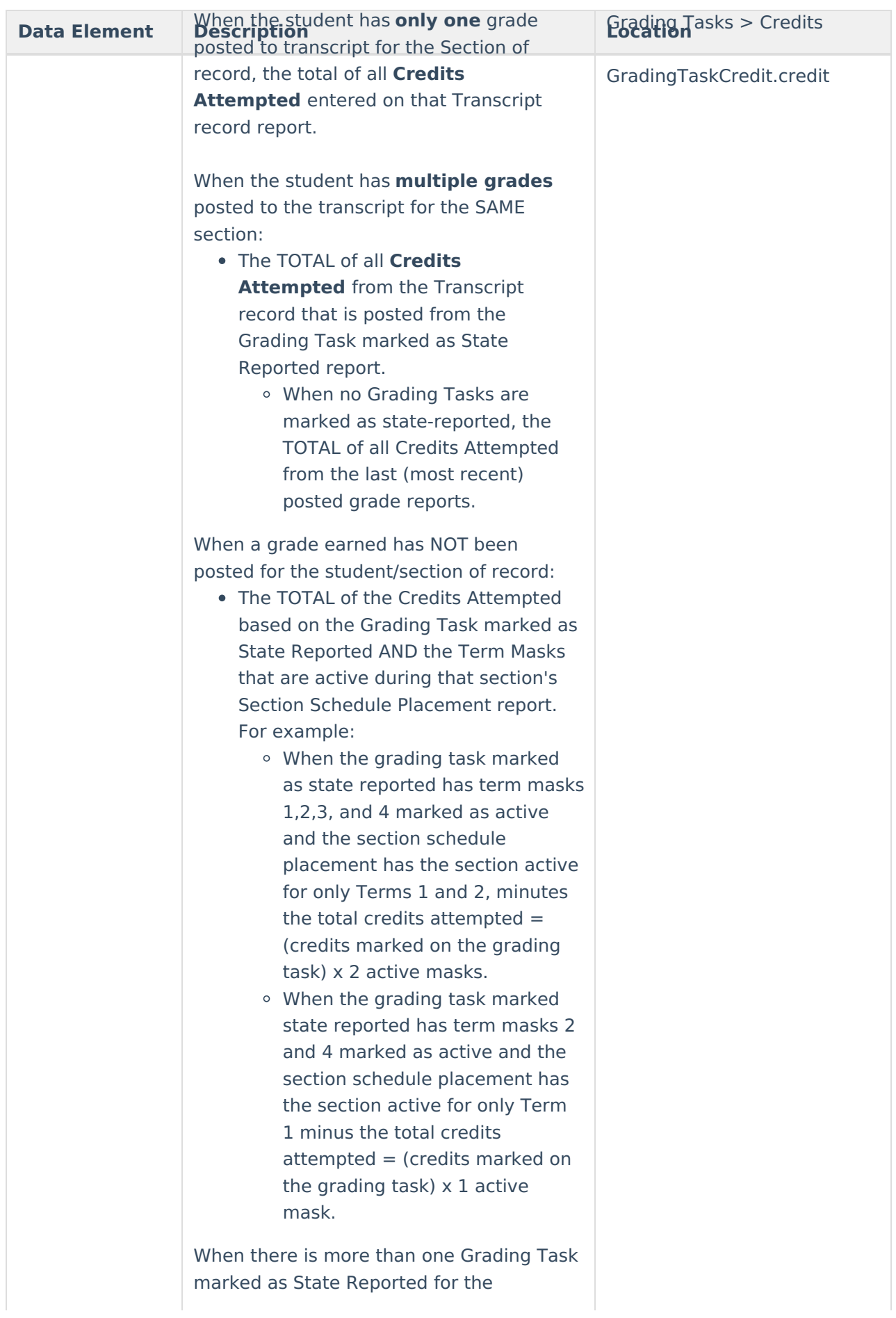

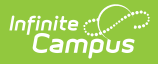

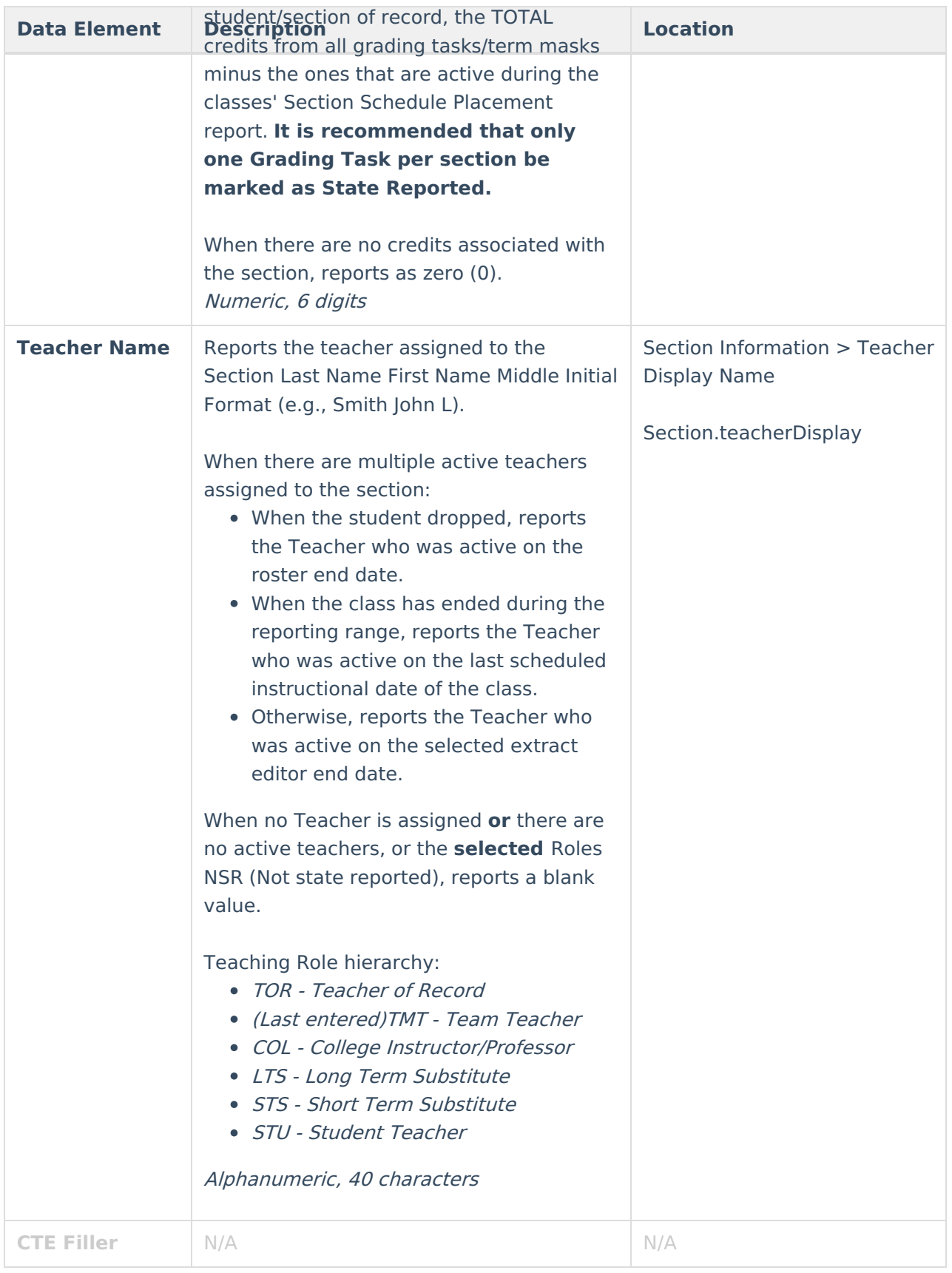

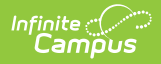

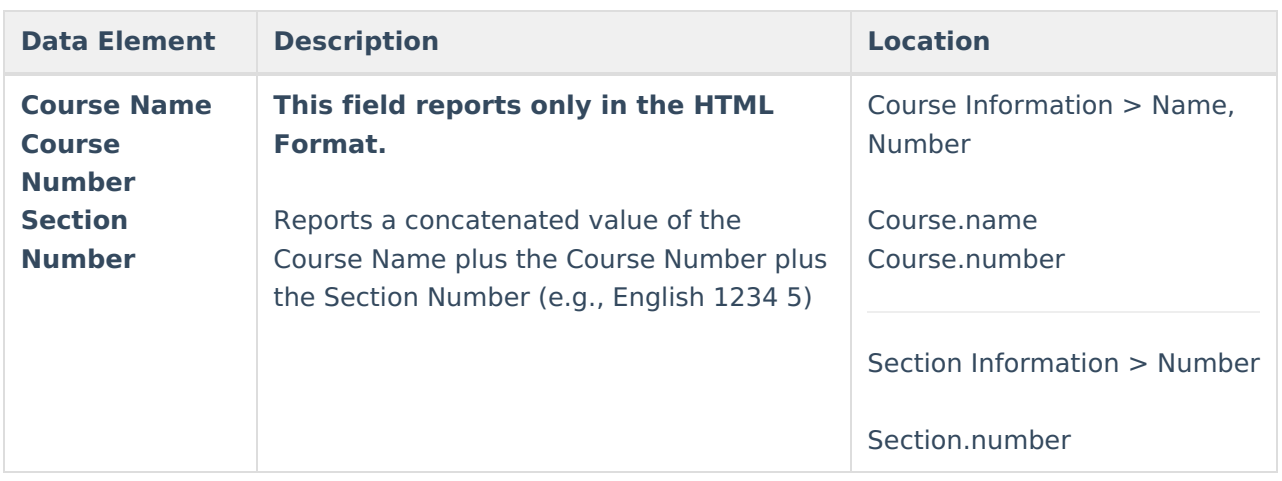